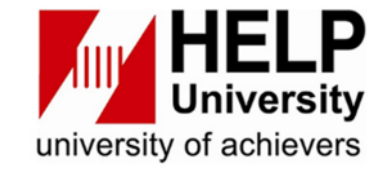

# **HELP LEARNING RESOURCE CENTRE**

# **User Guide: How to use Quillbot Software for Paraphrasing**

## 1. You may access Quillbot to the link **Quillbot.com**

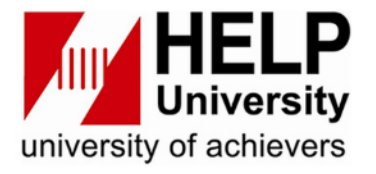

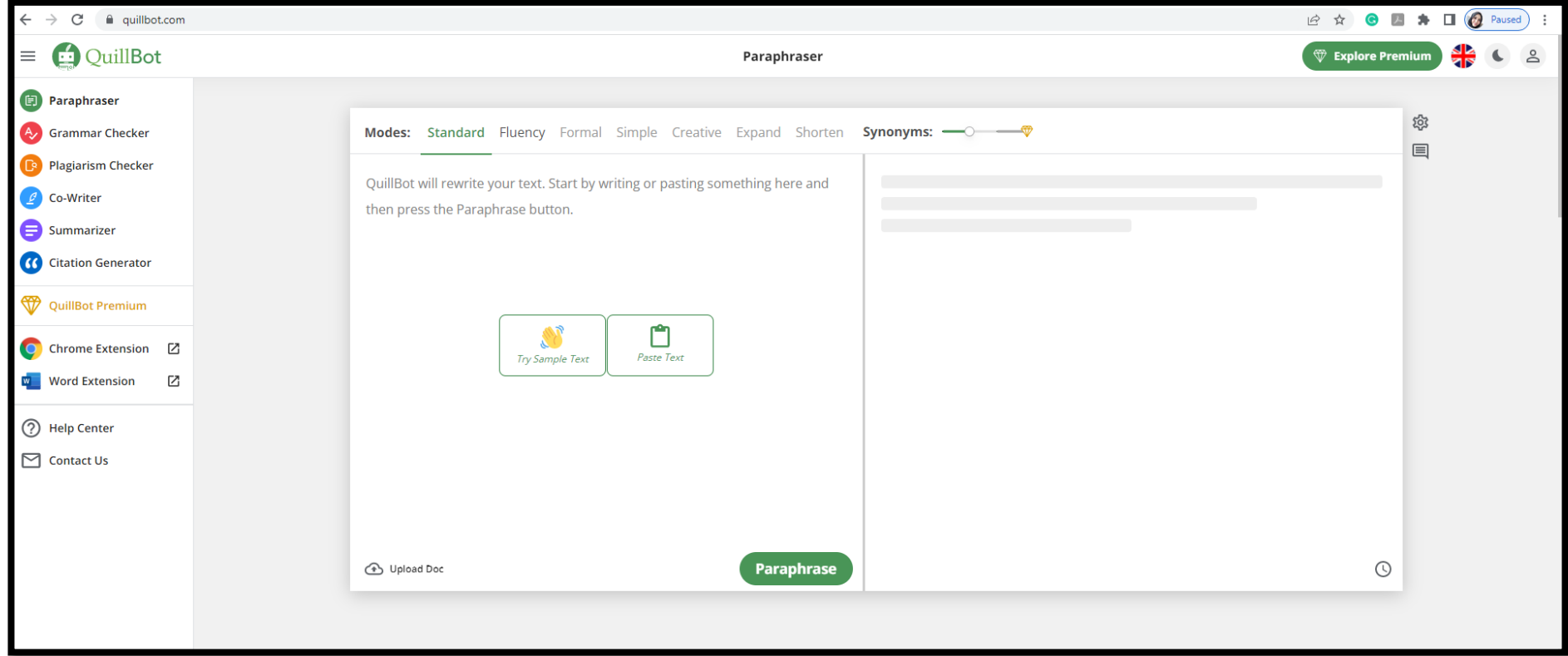

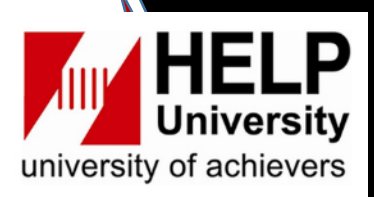

## 2. The Paraphrasing modes **(standard & fluency)** are available for the free version.

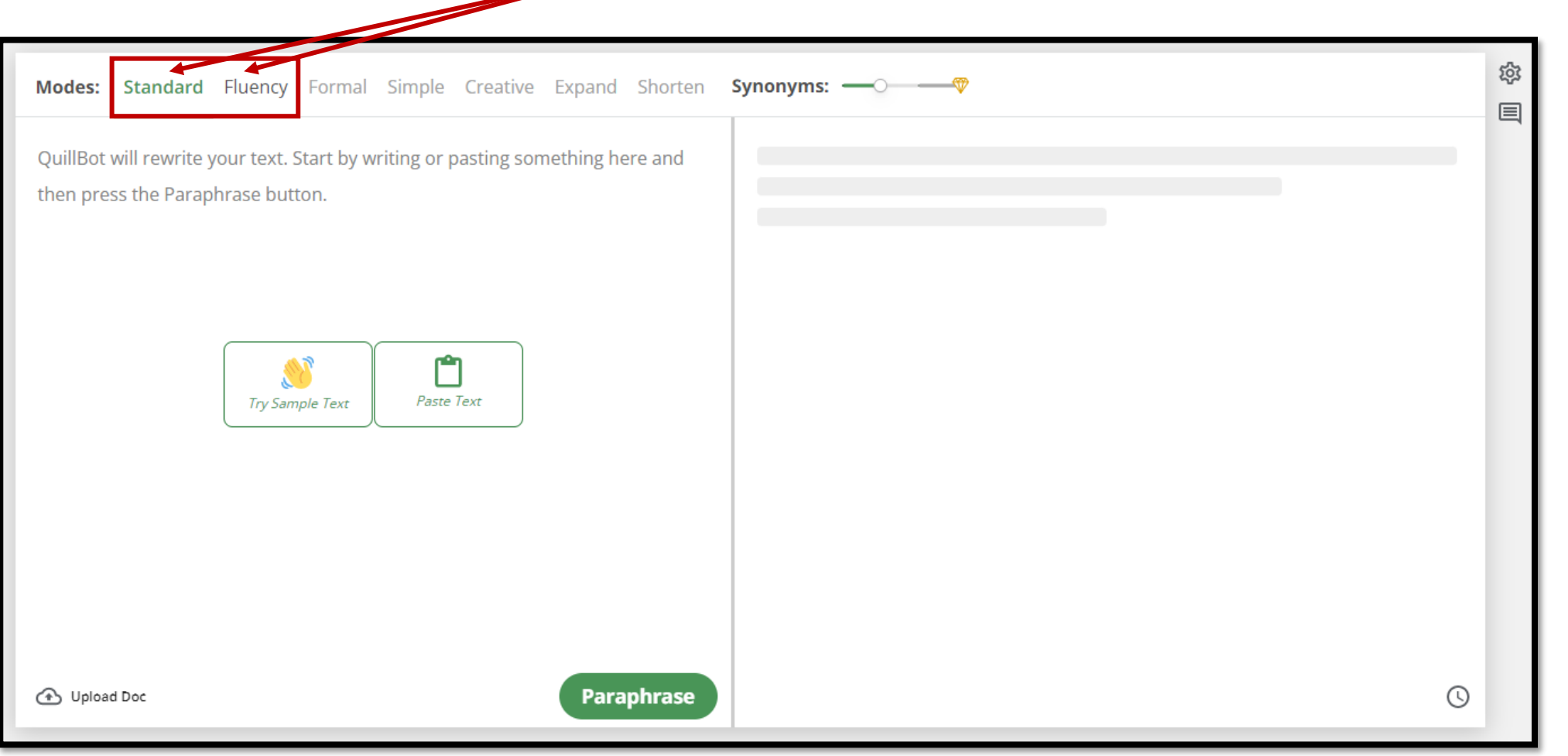

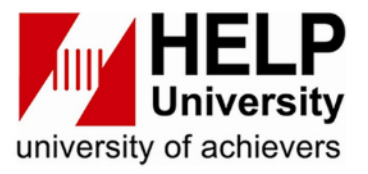

#### 3. You can **paste a text** or **import a file** into the paraphrase box on the left of the page.

**HELP UNIVERSITY** 

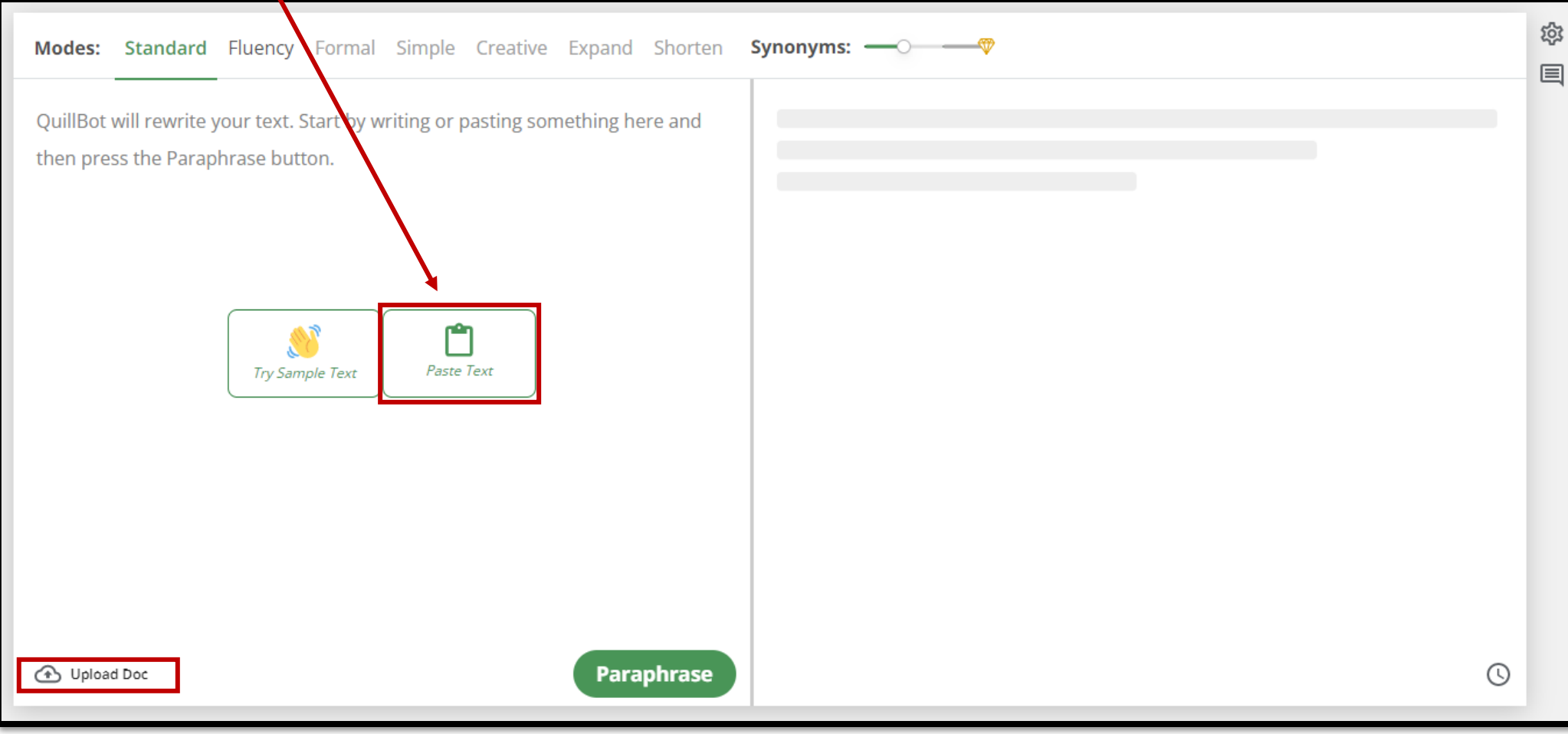

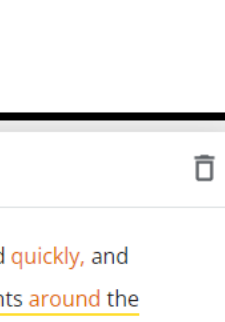

**University** 

university of achievers

#### 5. Then, click **paraphrase** to generate the sentences

భ Simple Creative Expand Shorten Synonyms: - 0 **Modes: Standard Fluency Forma** ₩ 圁 Throughout the COVID-19 pandemic, constriacy theories about the virus Conspiracy theories about the COVID-19 pandemic virus spread quickly, and  $\boxdot$ spread rapidly, and whilst governments across the globe put in place different although many limits and rules were put in place by governments around the restrictions and guidelines to contain the pandemic, these were not world to contain the epidemic, they were not always followed. In this study, a UK universally adhered to. This research examined the association between sample's views of pandemic risk, conspiracy theory belief, and compliance with pandemic-related risk perceptions, belief in conspitery theories, and COVID-19 public standards were compared. compliance with COVID-19 public guidelines amongsta UK sample. 57 Words Rephrase 2 Sentences · 54 Words ⇩ n 罒 ● Changed Words → Structural Changes ● Longest Unchanged Words (i)

Reference: Hughes, J. P., Efstratiou, A., Komer, S. R., Baxter, L. A., Vasiljevic, M., & Leite, A. C. (2022). *The impact of risk perceptions and belief in conspiracy theories on COVID-19 pandemic-related behaviours*. PLoS One, 17(2), https://doi.org/10.1371/journal.pone.0263716

# **HELP UNIVERSITY**

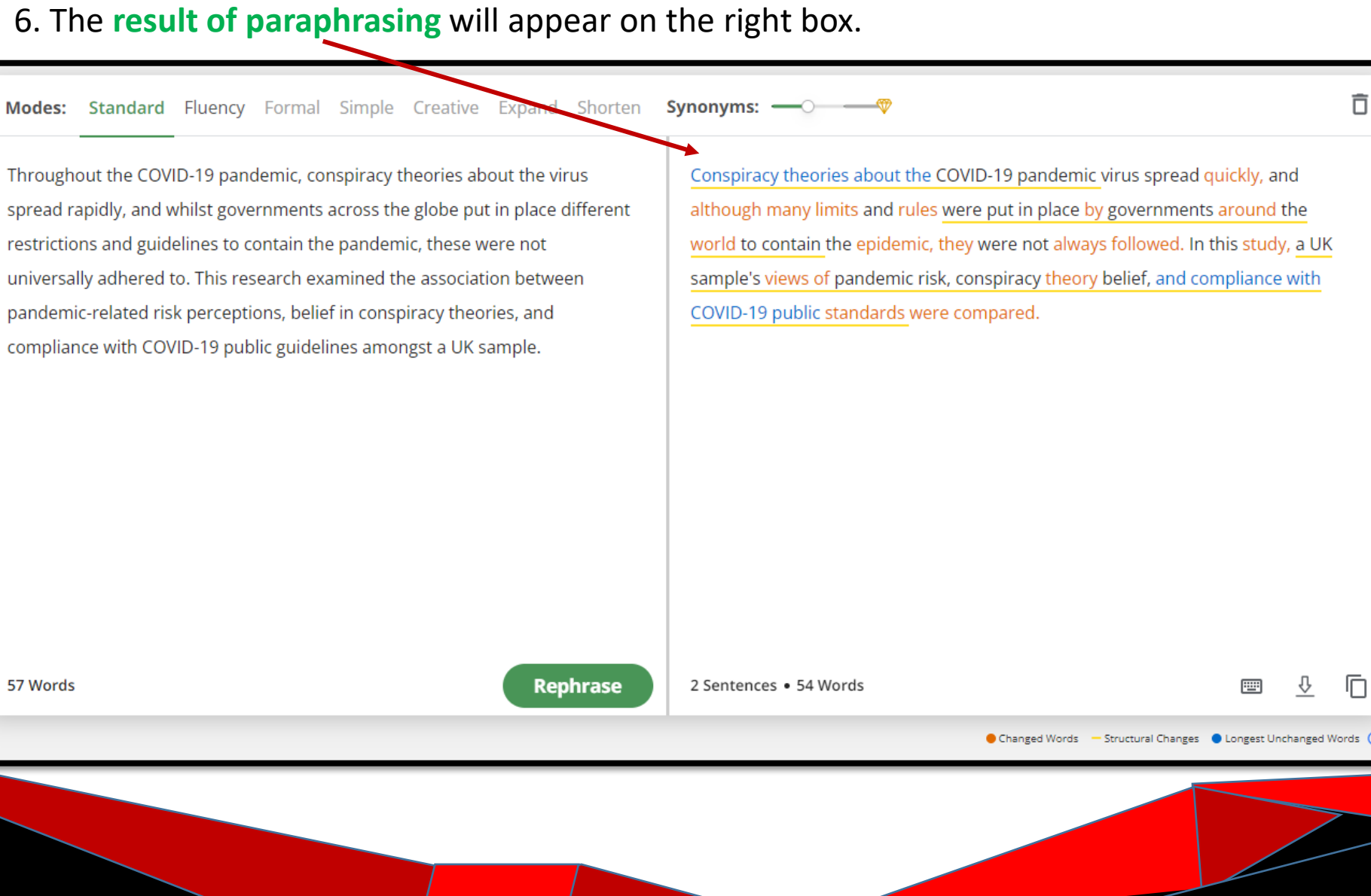

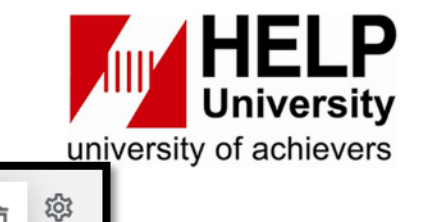

 $\frac{1}{2}$ 目

 $\boxed{\text{H}.}$ 

Changed Words - Structural Changes - Longest Unchanged Words (i)

## 7. If you are satisfied with the outcome, you can **download** or copy the paraphrased text.

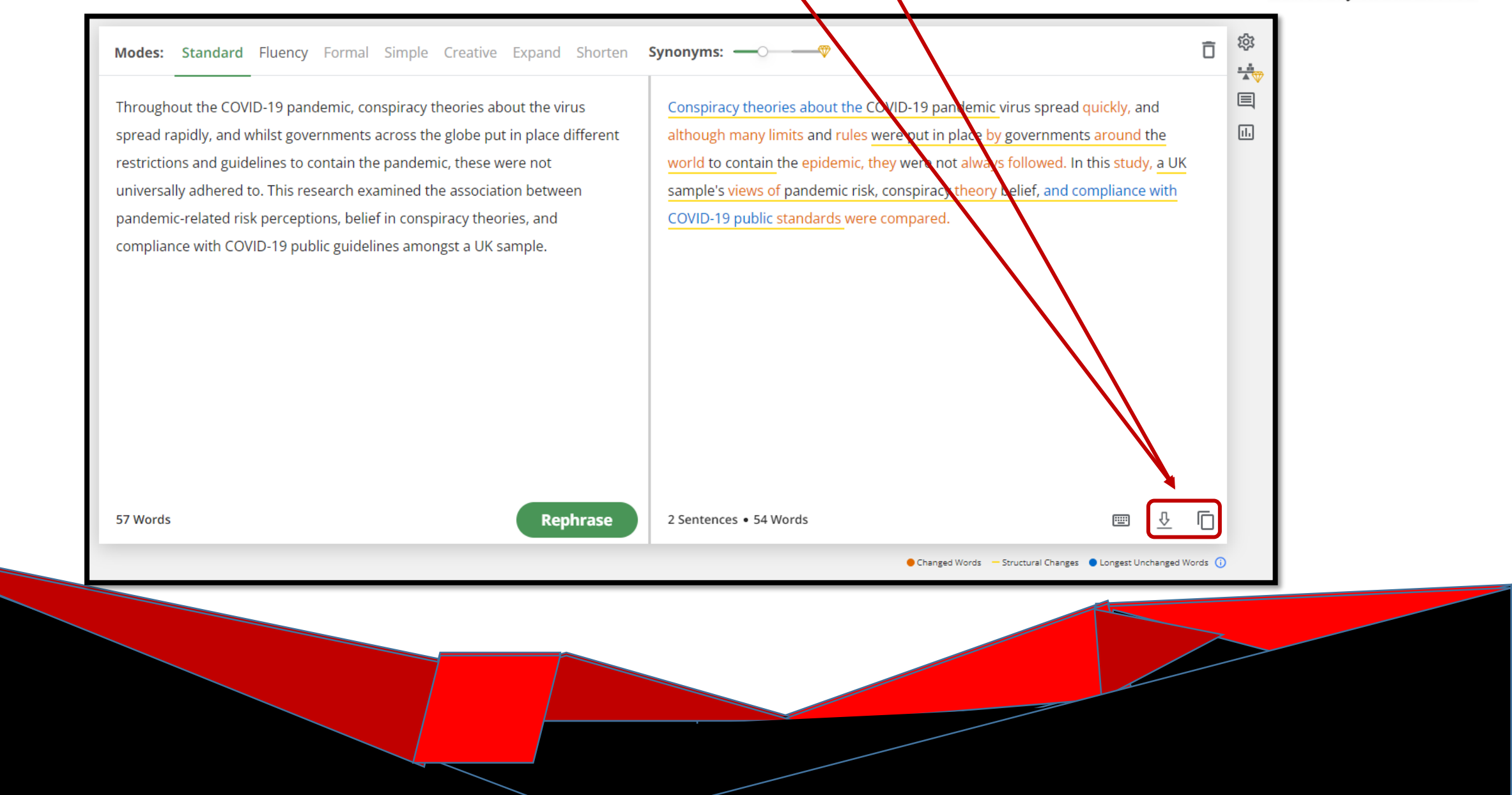

#### 8. If not, you may adjust the paraphrase setting by clicking on the **gear icon** on the right of the page.

**HELP UNIVERSITY** 

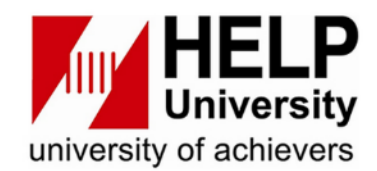

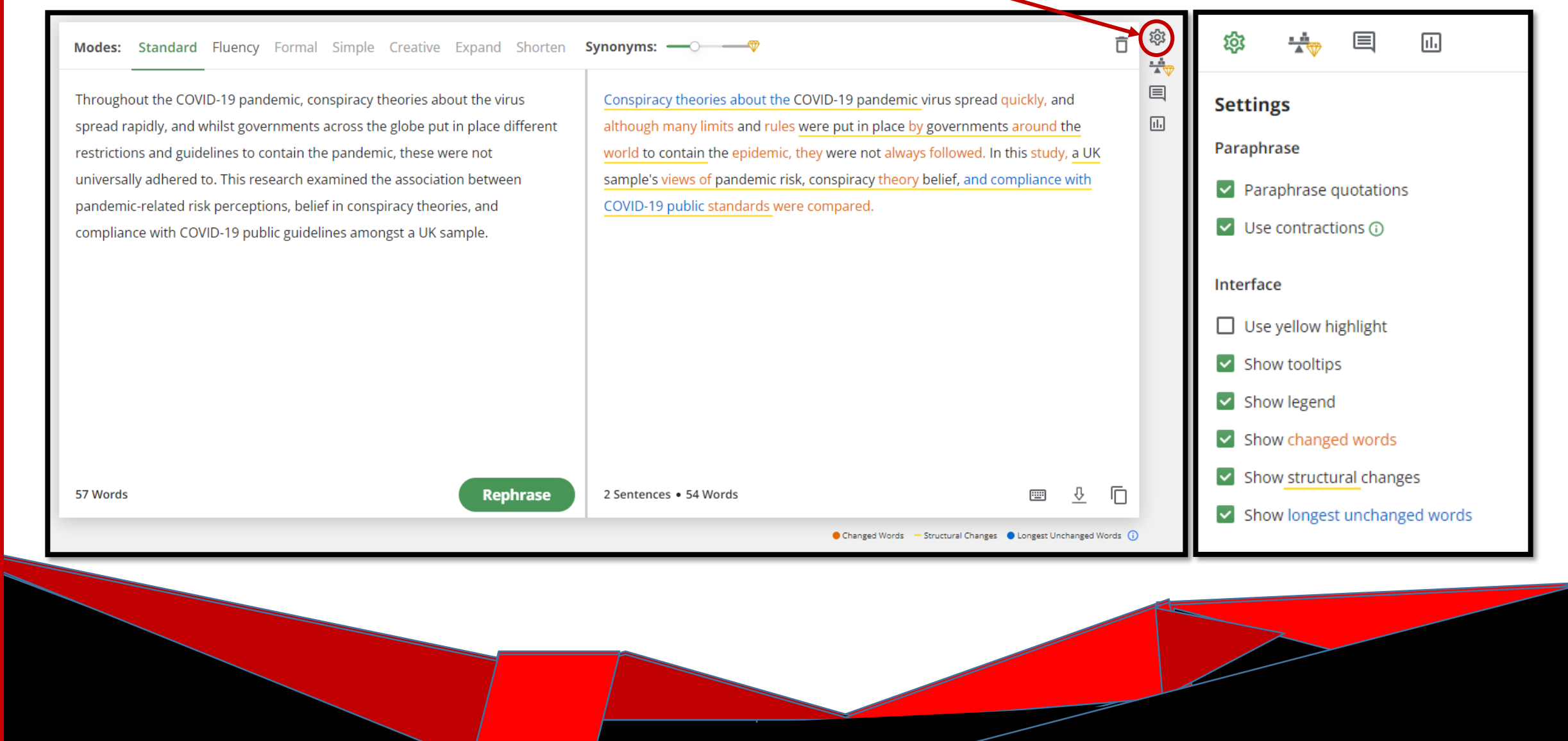

### 9. Quillbot also offered a **Grammar Checker, Plagiarism Checker, Co-Writer, Summarizer, and**

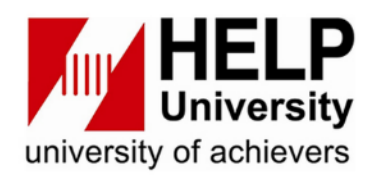

## **Citation Generator** on the left panel.

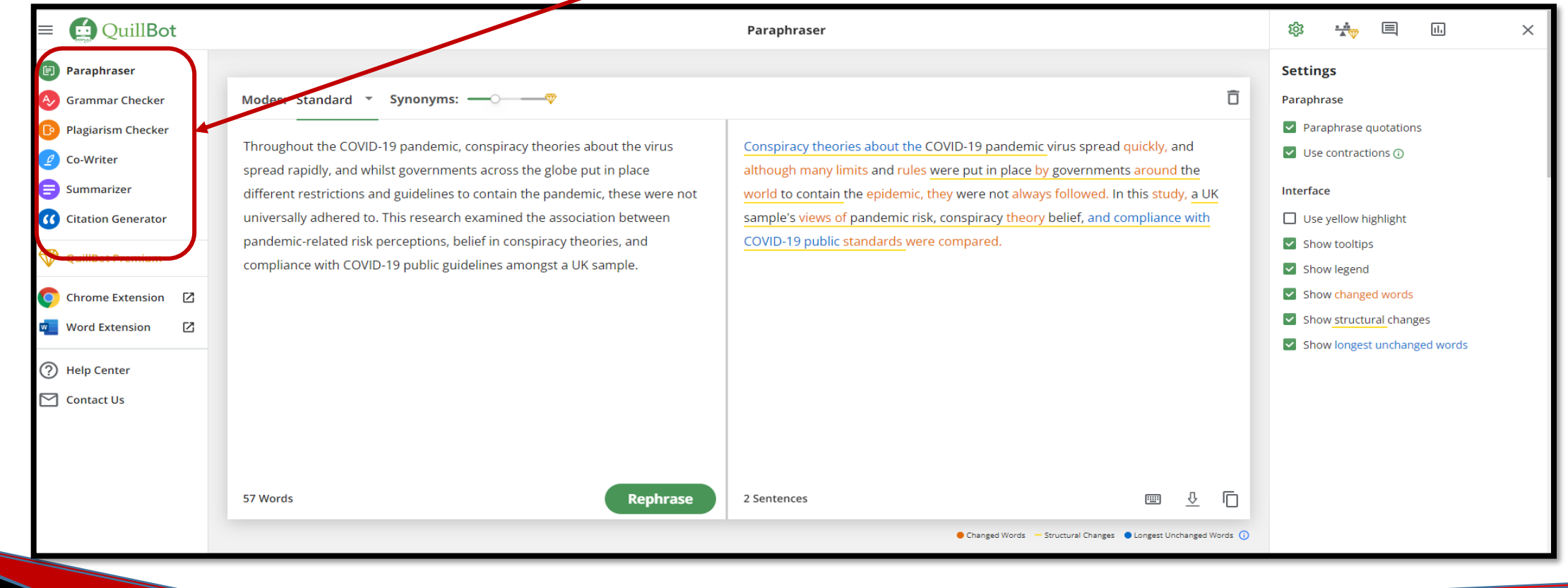

#### 10. Hope this guide will improve your writing, that is all thank you.

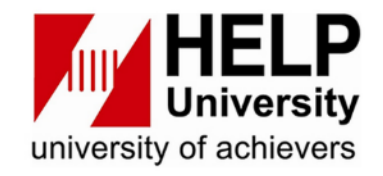

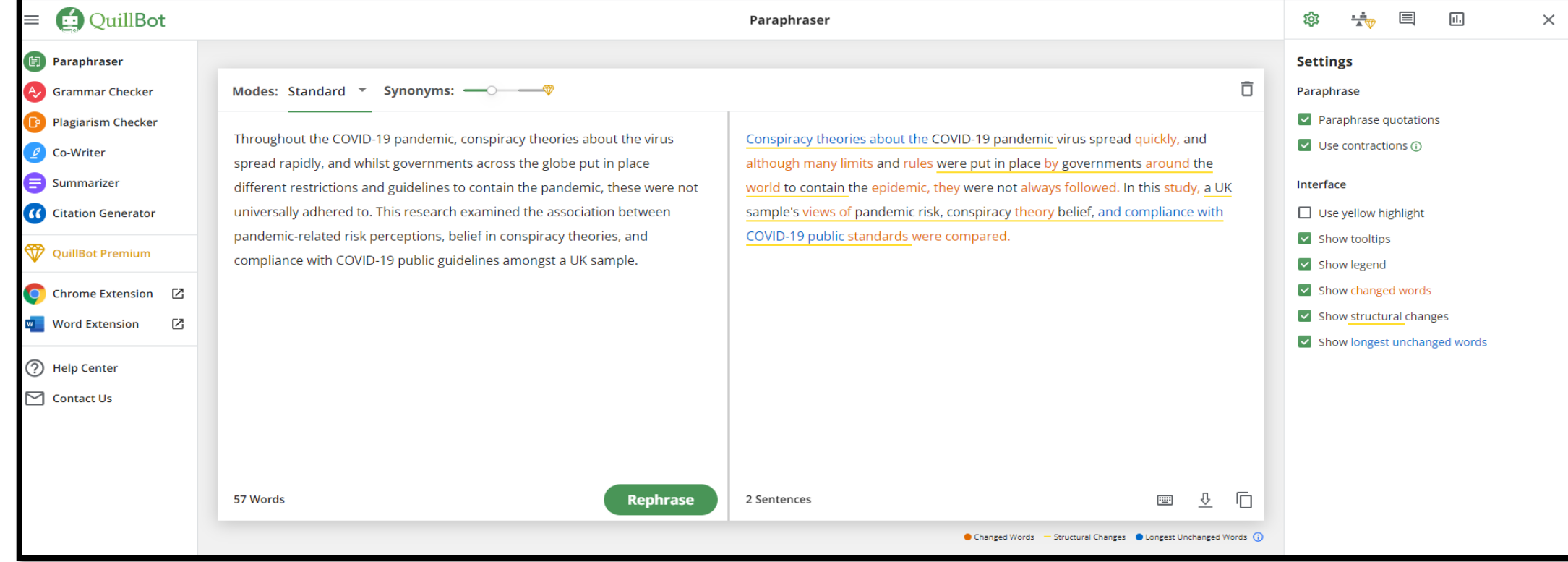

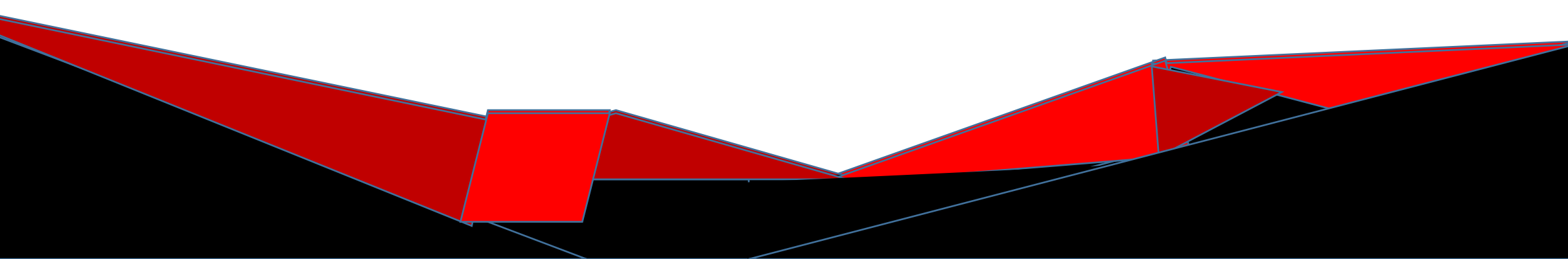

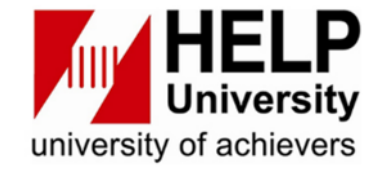

# **The End**

# **Thank you**

**HELP UNIVERSITY** 

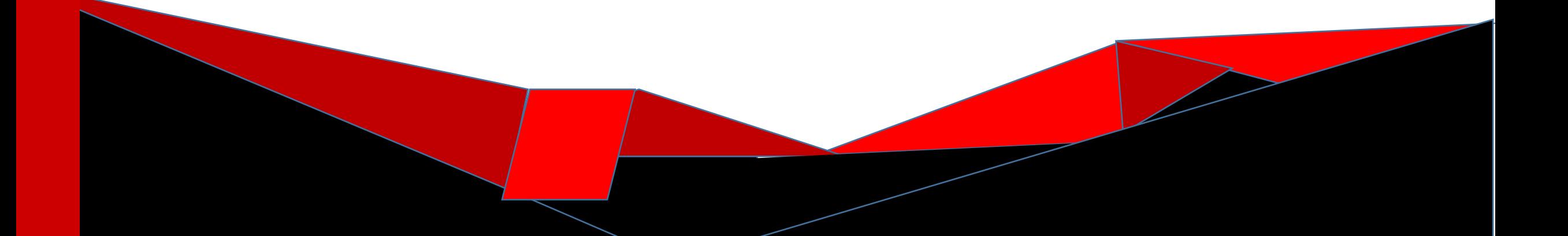